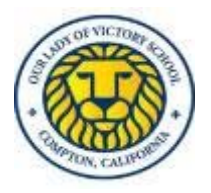

*"A Catholic Education an Advantage for Life"*  **OUR LADY OF VICTORY CATHOLIC SCHOOL 601 E. Palmer St., Compton, CA 90221 Tel. (310) 631-1320 Fax (310) 631-4280 ourladyofvictorycatholicschool.org** 

Dear Parent and Guardian:

I hope that this email finds you in good health.

As you may know, we use Star Assessments to help teachers understand what students know and are ready to learn. Students take Star tests once in the fall, winter, and spring and teachers typically give this test while students are in school. Because we are currently unable to be in the school building, students will be taking the Star test while at home.

Your child's teacher will schedule a time for the assessment and will monitor your child while they take the test. An adult should be available during this testing time to help your child log in and ensure they are on task and trying their best. We ask that you please avoid helping your child answer test questions – the best help is no help.

## **Preparation for Window 1 Star Remote Testing**

In order for your child to login to take the test, they will need the following information. This will be sent by the classroom teacher.

- o Renaissance URL: **http://archla.org/star**
- o Student username and password
- o Test(s) student should take include:
	- **TK-1st Grade:** Early Literacy
	- <sup>2nd</sup>-3<sup>rd</sup> Grade: Early Literacy, Star Math, and Star Reading
	- 4<sup>th</sup>-8<sup>th</sup> Grade: Star Math and Star Reading

It may be helpful to watch this short video with your child which explains the purpose of Star, how to prepare for the assessment, and how-to login. You can access the video here (clickable link)

Here are the technical requirements for accessing Renaissance Star at home:

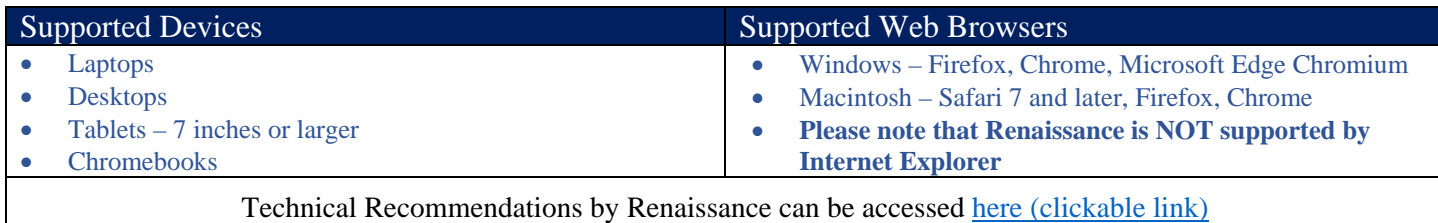

## **During Window 1 Remote Testing**

Prior to beginning the test, we recommend that students use the restroom and get a drink of water if needed. Students should silence any phones or other distractions as well as they can and place their phones out of reach. Ensure that your child has the materials ready for testing. Materials include: headphones for Early Literacy testing, paper and pencil for Star Math.

Assist your child in logging in to Renaissance during the allotted testing time. To login, follow these steps:

- Go to http://archla.org/star
- Click **I'm a Student**
- Enter the student's username and password (if multiple students are using the same computer, verify it is the correct username and password)
- Click **Log In**
- Wait for directions from the teacher and then select the appropriate tile for the test your student needs to take.
- Do not assist your child with content during the test

Thank you for your partnership as we work together to support our students.

Sincerely, Xavier E. Jimenez Principal

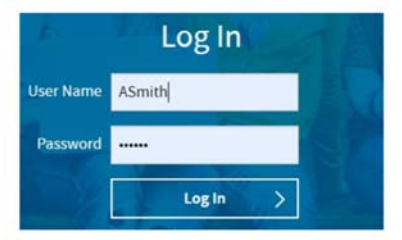

## **RESOURCES & LINKS**

Academic Excellence Website > Growth Assessment Tool Resources (clickable link)

Renaissance Administrator Guide for Administering Assessments Remotely (clickable link)

Renaissance Assessments Administration Script (clickable link)

Renaissance Assessment Guide for Families Administering Assessments (clickable link)

Renaissance Assessment Parent Letter in Spanish (clickable link)

Renaissance Star Assessment Platform: http://archla.org/star

Renaissance Star Assessments Toolkit (clickable link)

Renaissance Teacher Guide for Administering Assessments Remotely (clickable link)

Renaissance Video Resources on how to administer the test remotely: Reading (clickable link); Math (clickable link); Early Literacy (clickable link)

Renaissance Video Resource: What are Star Assessments? | Preparation Tips | Log-in Directions (clickable link)

Setting a Monitor Password (clickable link)

Technical Recommendations by Renaissance (clickable link)